# Fehlerbehebung bei Docker-Containern, die nicht auf das Internet zugreifen können Ī

### Inhalt

**Einführung Voraussetzungen** Anforderungen Verwendete Komponenten Hintergrundinformationen Problem Lösung

## Einführung

In diesem Dokument wird beschrieben, wie ein Docker-Container hinter einem Proxyserver behoben wird, wenn er nicht auf das Internet zugreifen kann.

## Voraussetzungen

#### Anforderungen

Cisco empfiehlt, über Kenntnisse in folgenden Bereichen zu verfügen:

- Linux-Schnittstelle
- Umgebungen virtueller Systeme

#### Verwendete Komponenten

Die Informationen in diesem Dokument basieren auf den folgenden Softwareversionen:

- CloudCenter Version 4.x
- CloudCenter Orchestrator (CCO)

Die Informationen in diesem Dokument wurden von den Geräten in einer bestimmten Laborumgebung erstellt. Alle in diesem Dokument verwendeten Geräte haben mit einer leeren (Standard-)Konfiguration begonnen. Wenn Ihr Netzwerk in Betrieb ist, stellen Sie sicher, dass Sie die potenziellen Auswirkungen eines Befehls verstehen.

### Hintergrundinformationen

Wenn Ihr Unternehmen Proxy für den Zugriff auf das Internet benötigt, müssen Sie den Docker-Container konfigurieren.

# Problem

Dies ist die Prozedur, um das Problem zu reproduzieren, wenn der Docker-Container nicht auf das Internet zugreifen kann.

Wenn der Stammbenutzer versucht, die Datei core\_installer.bin auf dem CCO auszuführen:

```
[root@localhost tmp]# ./core_installer.bin centos7 vmware cco
Dieser Fehler wird angezeigt:
```
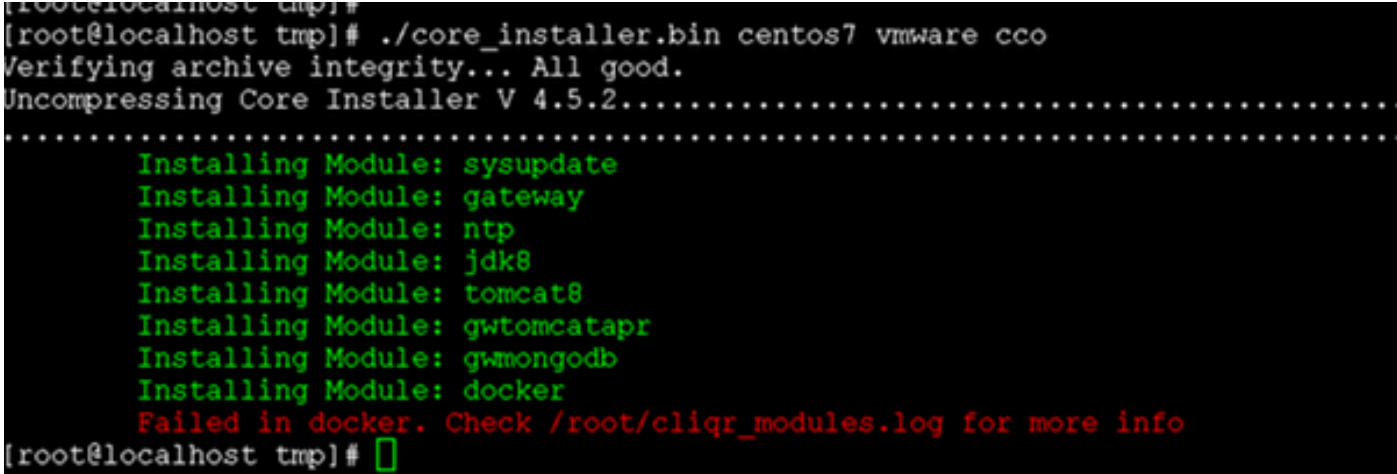

### Lösung

Schritt 1: Führen Sie die Datei core installer.bin mit diesen Argumenten aus, um den Kernordner zu erstellen.

```
[root@localhost]# /core_installer.bin --noexec --keep 
Schritt 2: Navigieren Sie zum Hauptordner.
```
[root@localhost]# cd core Schritt 3: Führen Sie im Core-Ordner das Skript setup.sh aus, um den Docker zu installieren.

[root@localhost core]# /setup.sh centos7 vmware docker Das Skript schlägt mit dem Fehler "Fehler im Docker" fehl.

Schritt 4: Ändern Sie die Dockerfile.

```
[root@localhost core]# vi docker/cliqr-container-worker/Dockerfile
Schritt 5: Fügen Sie die Proxyserver-Informationen im ENV-Abschnitt der Dockerfile hinzu.
```

```
ENV JAVA_VERSION 1.7.0
ENV http_proxy http://proxy.company.com
ENV https_proxy https://proxy.company.com
```
Hinweis: Ersetzen Sie proxy.company.com durch die tatsächliche Proxyserver-Adresse.

Schritt 6: Erstellen Sie ein systemd-Drop-in-Verzeichnis für den Docker-Dienst.

[root@localhost core]# mkdir /etc/systemd/system/docker.service.d Schritt 7: Erstellen Sie die Datei http-proxy.conf.

[root@localhost core]# vi /etc/systemd/system/docker.service.d/http-proxy.conf

Schritt 8: Fügen Sie die Proxyserverinformationen hinzu.

[Service] Environment="HTTP\_PROXY=http://proxy.company.com" Environment="HTTPS\_PROXY=https://proxy.company.com" Environment="NO\_PROXY=localhost,127.0.0.1"

Schritt 9: Wenn Sie über interne Docker-Registrierungen verfügen, die Sie ohne Proxying kontaktieren müssen, fügen Sie diese in die NO\_PROXY-Umgebungsvariable hinzu:

Environment="HTTP\_PROXY=http://proxy.company.com" Environment="HTTPS\_PROXY=https://proxy.company.com" Environment="NO\_PROXY=localhost,127.0.0.1,**docker-registry.company.com**"

Hinweis: Ersetzen Sie proxy.company.com durch die tatsächliche Proxyserver-Adresse.

Schritt 10: Speichern Sie die Konfigurationsdatei, und laden Sie den Docker-Dienst neu.

[root@localhost]# systemctl daemon-reload [root@localhost]# systemctl restart docker

Schritt 11: Mithilfe dieser Befehle können Sie Mitarbeiter auf das neueste Image erstellen.

[root@localhost]# cd /tmp/core/docker/cliqr-container-worker [root@localhost cliqr-container-worker]# docker build -t 'cliqr/worker:latest' . Schritt 12: Starten Sie den Docker-Dienst neu.

[root@localhost]# systemctl restart docker Schritt 13: Überprüfen Sie, ob der Dockingcontainer konfiguriert ist.

[root@localhost]# docker search coreos

[root@localhost yum]# docker search coreos NAME DESCRIPTION STARS OFFICIAL AUTOMATED bhuisgen/docker-zabbix-coreos Zabbix agent for CoreOS server 11 [OK] radial/coreos-pxe Spoke container for running dnsmasq as PXE... 7 [OK] olalond3/coreos-bitcoind coreos bitcoind 4 [OK] geowa4/coreos-toolbox Replace the default toolbox image on CoreO... 2 [OK] million12/linode-coreos-api Deploy CoreOS on Linode. 2 [OK] pablocouto/coreos-sshguard sshguard for CoreOS 1 [OK] christianbladescb/newrelic-coreos Run newrelic's sysmond in a container on C... 1 [OK] allen13/coreos-ansible-toolbox Control CoreOS boxes with ansible using a ... 1 [OK]

shift/coreos-ubuntu-etcd 1 [OK] majidaldoiongithub/coreos-nvidia run privileged to install nvidia and cuda ... 0 [OK] skopciewski/coreos-pypy Wrapper for installing pypy on coreos server 0 [OK] yummly/consul-coreos Consul using etcd on CoreOS for bootstrap.... 0 [OK] shift/coreos-ubuntu-confd 0 [OK] jwaldrip/vault-coreos Vault for CoreOS 0 [OK] zumbrunnen/coreos-gce Google Cloud SDK for CoreOS. Useful for dy... 0 [OK] cheungpat/coreos-toolbox CoreOS toolbox based on alpine linux 0 [OK] bretif/coreos-marathon Launch bootstrap script to create mesos/ma... 0 [OK] openai/coreos-bootstrap Tools for bootstrapping a coreos node. 0 [OK] docku/pxe-coreos 0 [OK] kciepluc/coreos-ipxe container with dnsmasq / ipxe environment ... 0 [OK] kciepluc/coreos-ipxeweb Webserver for bootstrapping CoreOS through... 0 [OK] evergreenitco/fluentd-kubernetes-coreos-secure Fluentd capture logs containers on Kuberne... 0 [OK] steigr/coreos CoreOS in Docker 0 [OK] brandfolder/vault-coreos Vault for CoreOS with an etcd backend. 0 [OK] kciepluc/coreos-toolbox custom toolbox container for CoreOS 0 [OK] [root@localhost yum]#

Sobald der Docker-Container konfiguriert ist, müssen Sie die Installation von core\_installer.bin fortsetzen (wenn Sie CCO installieren).

Schritt 14: Ändern Sie die Datei cliqr\_modules.conf.

[root@localhost core]# vi /etc/cliqr\_modules.conf Schritt 15: Fügen Sie Docker am Ende der Datei hinzu. Dies weist den core\_installer.bin an, dass Docker installiert ist.

sysupdate gateway ntp jdk8 tomcat8 gwtomcatapr gwmongodb **docker** Schritt 16: Führen Sie die Datei core\_installer.bin erneut aus, um die Installation abzuschließen.

[root@localhost tmp]# ./core\_installer.bin centos7 vmware cco Verifying archive integrity... All good. Uncompressing Core Installer V 4.8.0.1......................................................................................... ................................................................................................ ................................................................................................ ................................................................................................ .............................................. Installing Module: sysupdate Module already installed: sysupdate Installing Module: gateway Module already installed: gateway Installing Module: ntp Module already installed: ntp Installing Module: jdk8 Module already installed: jdk8 Installing Module: tomcat8

 Module already installed: tomcat8 Installing Module: gwtomcatapr Module already installed: gwtomcatapr Installing Module: gwmongodb Module already installed: gwmongodb Installing Module: docker Module already installed: docker Installing Module: usermod Installing Module: security [root@localhost tmp]